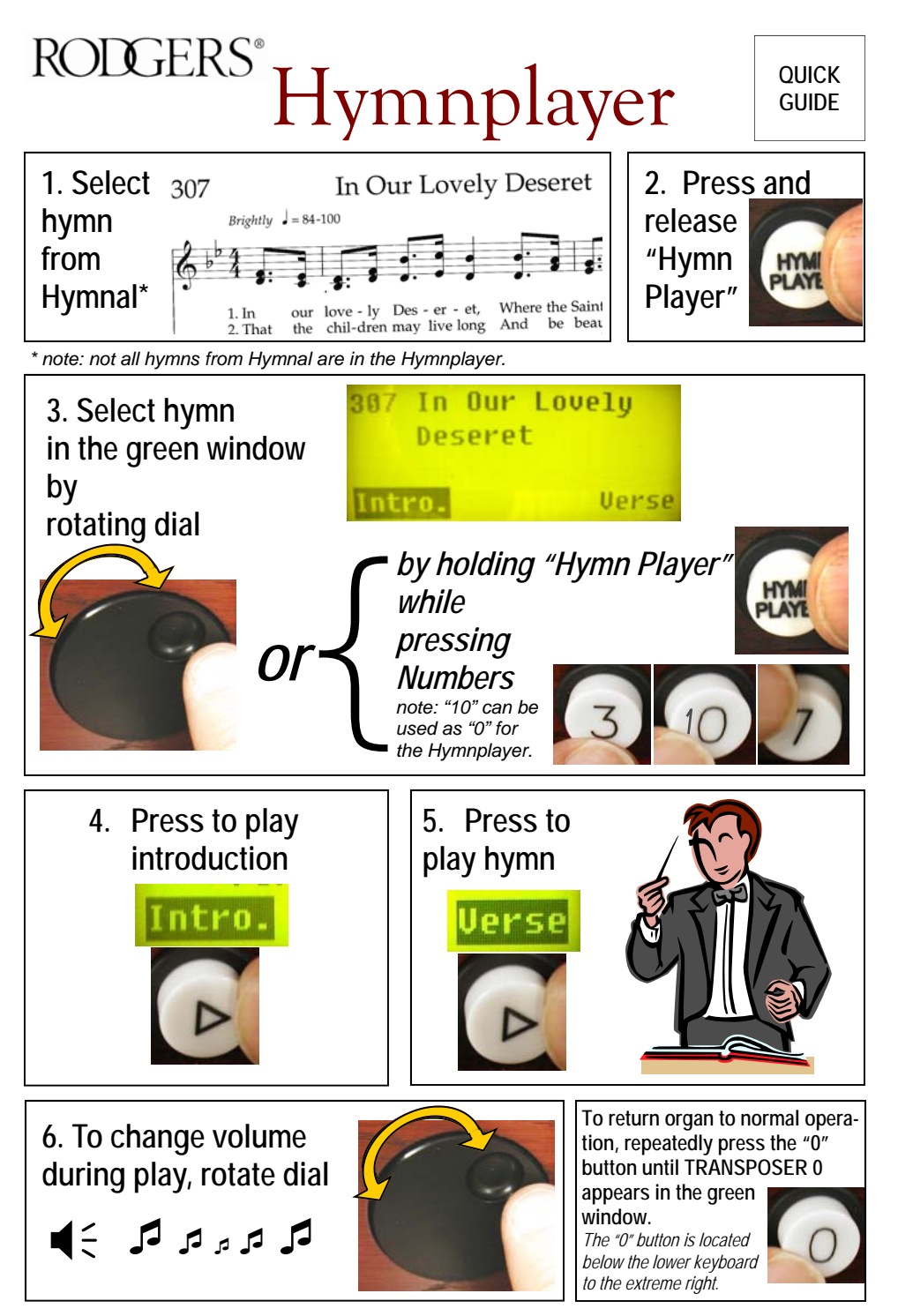

## **START THE HYMN PLAYER**

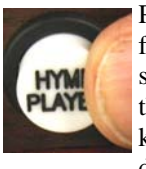

Press and release the **HYMN PLAYER** button to activate the hymn player function. Rotate the **LARGE DIAL** located to the right of the keyboards to select a hymn **OR** press and hold the **HYMN PLAYER** button and enter the hymn number by pressing any of the numbered buttons beneath the keyboards. The number and name of the selected hymn will appear in the display window. **Intro** will be highlighted in the display window.

## **PLAYING A HYMN**

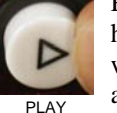

Press and release the **PLAY** button. An introduction will play for the selected hymn. When the introduction has finished, press **PLAY** again and the verse will begin. At the conclusion of each verse simply press **PLAY** again to hear

as many additional verses as desired.

If **NO** introduction to the hymn is desired, turn the **SMALL KNOB** located to the right of the large dial and highlight **Verse** in the lower right corner of the display window. Press **PLAY** and the hymn will play the verse only.

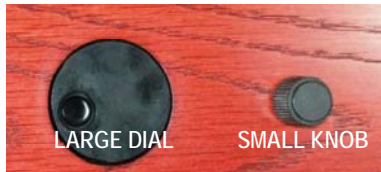

# **TO ADJUST TEMPO OR VOLUME**

During playback the volume and tempo can be adjusted. *Volume:* Rotate the **LARGE DIAL** to increase or decrease the volume. The volume level is highlighted in the dis-

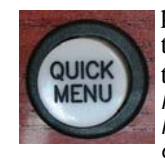

play. *Tempo:* Turn the **SMALL KNOB** to highlight the tempo. Rotate the **LARGE DIAL** to increase or decrease tempo. *Note: tempo and volume may be preset PRIOR to playing the hymn. Press and release the QUICK MENU button located to the far left of the numbered buttons beneath the top keyboard. Look at the green window. Rotate the SMALL KNOB to select tempo or volume.* 

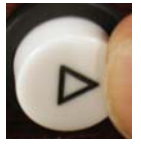

*Make your desired adjustments by rotating the large dial, then press PLAY.*

## **PRELUDE PLAY**

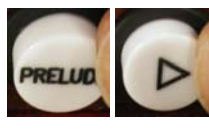

Press and release the **PRELUDE** button. *(Optional: to begin the Prelude with a different selection, turn the LARGE DIAL.)* Press **PLAY** to start. Factory selected hymns will play continuously. To end the Prelude, press the **STOP** button. *The volume of the Prelude selections can be set to play quieter* 

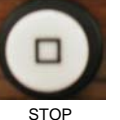

*than the Hymnplayer: rotate the SMALL KNOB to select volume. Rotate the large dial to a desired volume level. To save this setting as default: when the Prelude volume setting is displayed in the window, hold the SET button and press 0 momentarily until the green window shows a "saved" message.*

#### **TO CHANGE HYMNBOOK LANGUAGE**

Press and release **HYMN PLAYER** then press and release **QUICK MENU.** Rotate the **LARGE DIAL** to change the hymnbook language. The hymn numbers correspond to the selected hymnbook. *To save this choice as the organ's default hymnal: while this selection is displayed in the window, hold the SET button and press 0 momentarily until the green window shows a "saved" message.* 

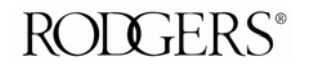

*For more help, call your Rodgers dealer or visit www.rodgersinstruments.com* 

*PN 1905590*